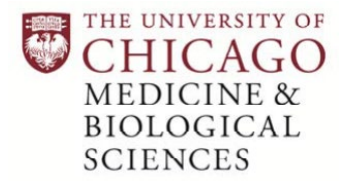

Thank you for attending UChicago CME activities!

Below is a long but insightful message with links to the UChicago CME website and links to PDF how-to's, that will assist with both creating accounts and accessing UChicago CME transcripts and certificates.

**Please note: The only way CME credit and attendance can be claimed for attending a Regularly Scheduled Series session, is by texting in. The way your credit is then recorded is, if you have a CME account and your mobile number has been confirmed, your attendance will be recorded, and your text message response should reflect this.**

To create your account, please visit: [https://cme.uchicago.edu.](https://cme.uchicago.edu/) If you have a University of Chicago UCHAD/CNET account, you will create an account using the UCHAD/CNET link, if not you will create an account as a "Visitor". These links can be found at the top right-hand side of the page. **It is very important that you confirm your mobile phone number after entering it**. Please be sure to follow the instructions on the last page of the how-to. **After confirming your mobile number, any credit you have previously texted in to claim, will appear in your account.**

**Please use one of the following hyperlinks for PDF instructions on how to create an Account.** 

- **[How to Create a UCHAD/CNET](https://cme.uchicago.edu/sites/default/files/How%20To%20-%20Create%20an%20Account%20-%20UChicago_2.pdf) account**
- **[How to Create a Visitor](https://cme.uchicago.edu/sites/default/files/How%20To%20-%20Create%20an%20Account%20-%20Visitor_1.pdf) account**

To access your account after creating it, please visit our website, [https://cme.uchicago.edu,](https://cme.uchicago.edu/) and log in as a Visitor or with your UCHAD/CNET ID, at the top right-hand side of the page. Our LMS and website are available 24/7 and users can access, review, and print their transcript at any time.

Please remember that if you are attending a CME activity accredited by UChicago CME, you should see a sign before, during, or after the session that has the phone number 773-245-0068 and a six-letter code. You should text this code to the phone number. If you are attending any UChicago CME activities: Grand Rounds, M&M's, Tumor Boards, Case Conference, or Journal clubs; you should text in to claim credit and mark your attendance.

To access your transcripts, after logging in, at the top right-hand corner of the screen, next to your name click, "My Account". While under "My Account", click the grey "My Activities" tab found at the top of the page.

Once on this page, you will come to the tab for "**Completed Activities.** Here you will find a comprehensive list of your CME. **For PDF instructions on how to access your transcripts and certificates, click [here.](https://cme.uchicago.edu/sites/default/files/How%20To%20-%20Access%20My%20Comprehensive%20Transcript_1.pdf)**

**As a reminder, only UChicago CME accredited activities will show up in your UChicago CME account.** If you have earned CME credits from attending CME activities offered outside of UChicago, for example via Medscape or at Northwestern, these credits will not appear in your UChicago CME transcript.

Please visit ou[r Help Center,](https://cme.uchicago.edu/HelpCenter) for additional guides about account access. If you have any additional questions regarding your UChicago CME account, please contact the Continuing Medical Education Office a[t cme@bsd.uchicago.edu.](mailto:cme@bsd.uchicago.edu)